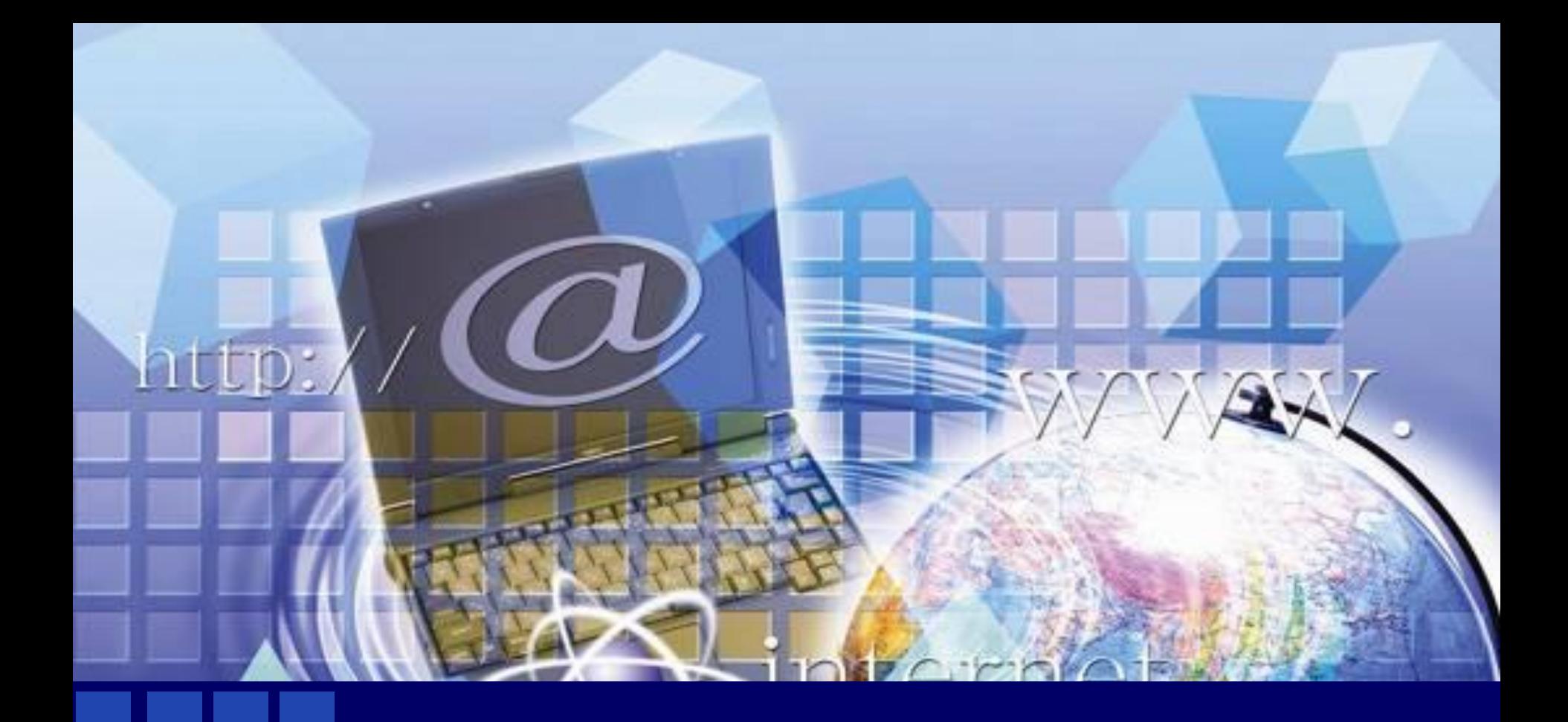

## **Пользовательский тип данных**

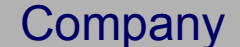

**Понятие записи**

**Объявление записи**

**Оператор присоединения**

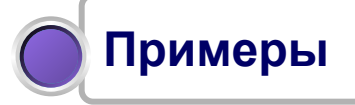

## **В практических задачах управления данными чаще всего приходится работать с наборами элементов совершенно разных типов.**

**В VBA-программе для управления такой информацией лучше всего создать пользовательский тип данных.**

**Company** 

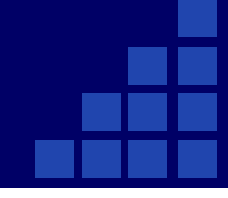

**Огромное число баз данных фактически представляется такого же типа организованную структуру, но в электронном виде.**

**База данных – это набор записей, каждая из которых состоит из полей для хранения отдельных элементов информации.** 

**Разные поля могут хранить данные совершенно различных типов (строки, числа, даты или что-то другое).** 

**Содержимое одного и того же поля при переходе от записи к записи может меняться, но тип хранимых в поле данных остается во всех записях одним и тем же.**

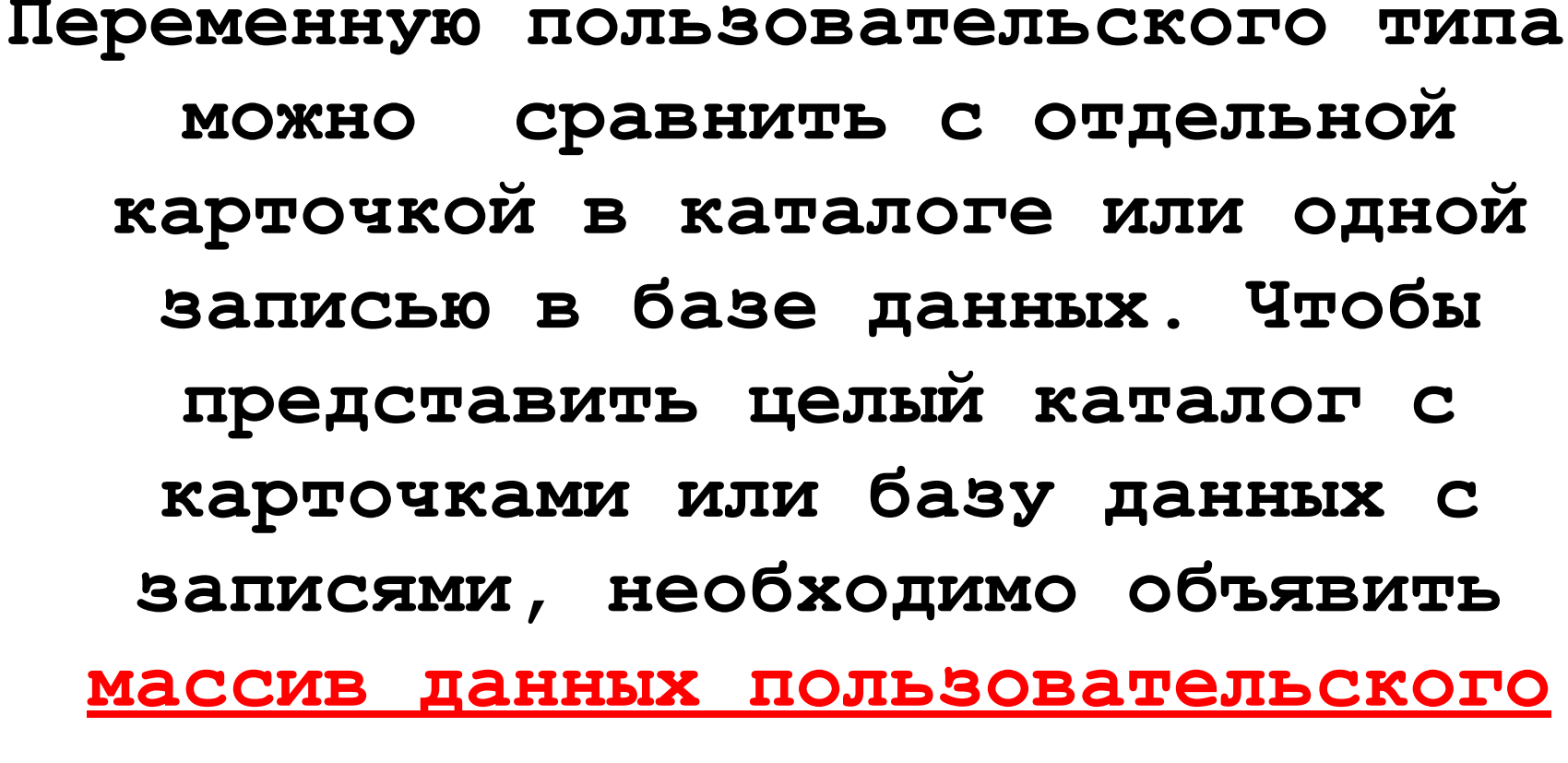

#### **типа**

#### Для объявления пользовательского типа данных используется оператор Туре.

[Private | Public] Type < EXT TE THE >

<имя элемента> [([<размерность массива>])] As <тип элемента> [<имя элемента> [([<размерность массива>])] As <тип элемента>]

### **End Type**

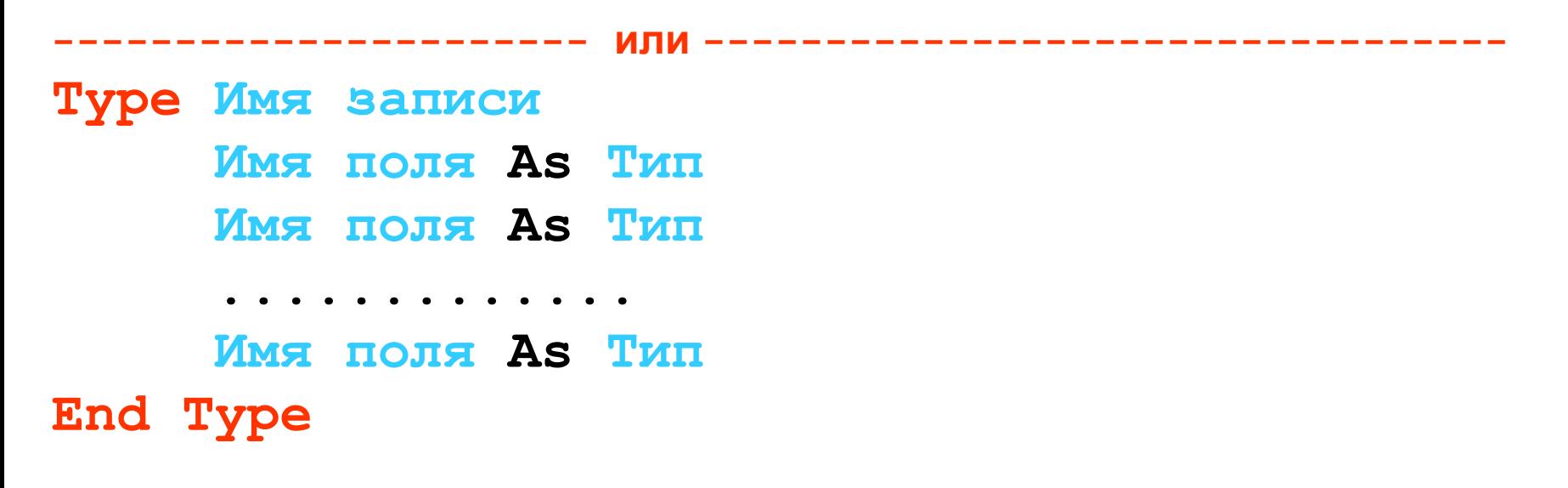

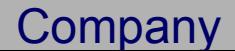

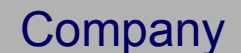

#### **на все.**

**Определение типа дается на уровне модуля и, если оно является закрытым (Private), распространяется на один модуль, а для общих (Public) типов -** 

#### **Company**

## **Type Персона Nom As Integer Fam As String Im As String Ad As String Tel As Long Dat As Date End Type**

**В операторе Type объявляется тип данных одной записи, которая состоит из переменной целого типа, трех строковых значений, длинного целого и даты.**

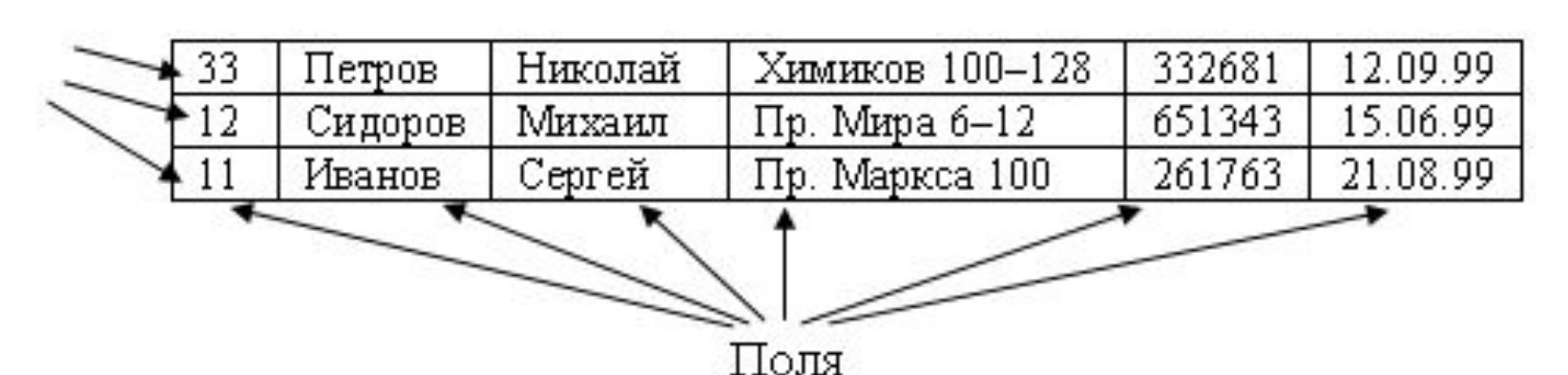

## **Пример**

**При работе с элементами записи необходимо указывать имя записи и через точку имя поля.**

#### *Пример*

- **Персона. Nom = 33**
- **Персона. Fam = "Петров"**
- **Персона. Im = "Николай"**
- **Персона. Ad = "Химиков 100–128"**
- **Персона. Tel = 332681**
- **Персона. Dat = #12.09.99#**

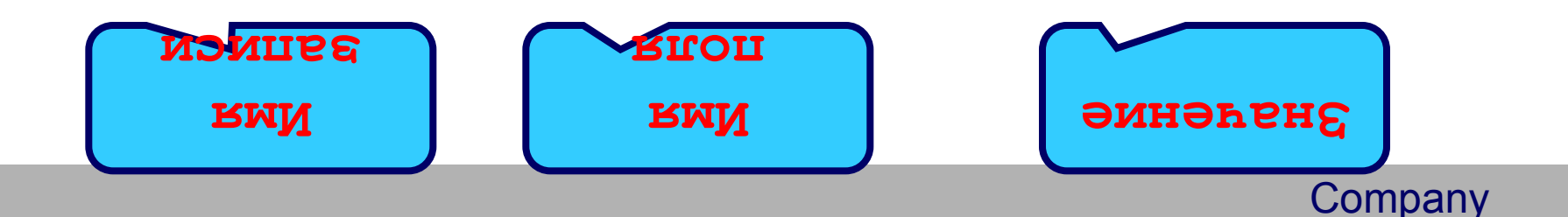

**При заполнении нескольких элементов сразу используется оператор присоединения With. Он может сократить объем программы.**

**Общий вид оператора присоединения With:**

**With Имя записи Операторы, в которых присутствуют имена полей End With**

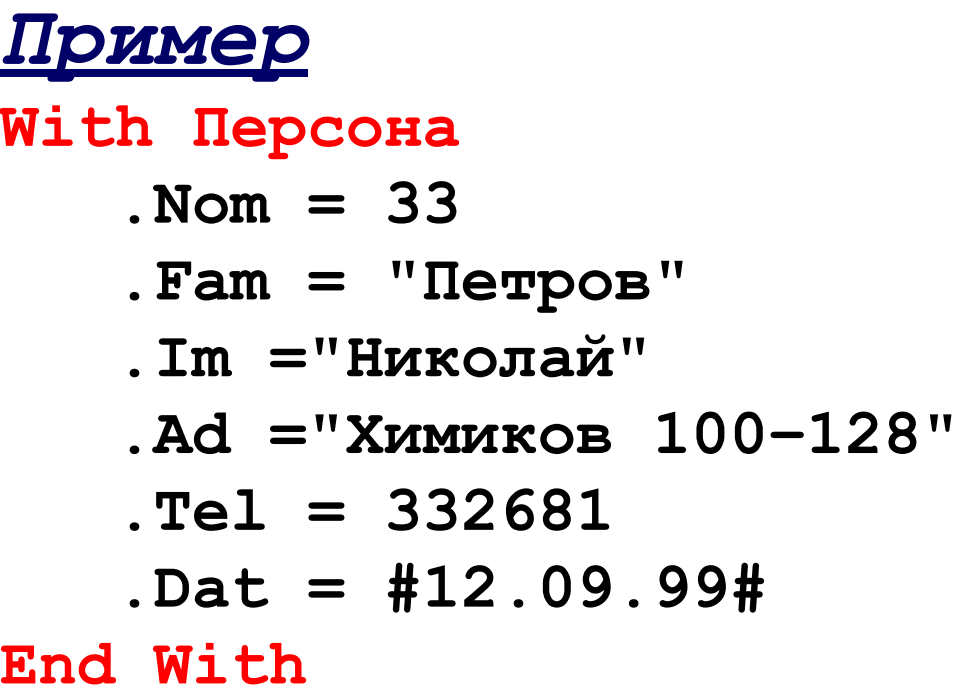

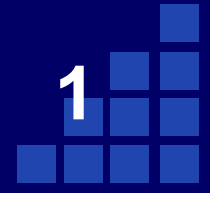

#### **Пусть данные табл. находятся на первом рабочем листе Excel. Прочитать эту таблицу и вывести на печать все данные о Петрове Николае.**

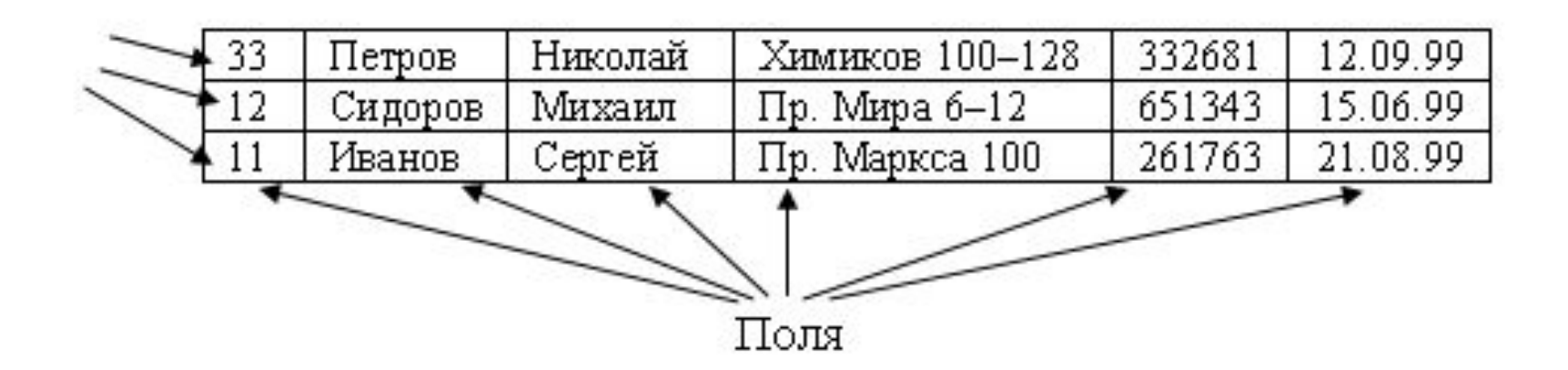

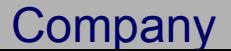

*{Объявление глобальных переменных}*

- **Option Explicit**
- **Type Персона**
	- **Nom As Integer**
	- **Fam As String**
	- **Im As String**
	- **Ad As String**
	- **Tel As Long**
	- **Dat As Date**
- **End Type**

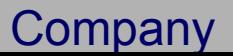

**2**

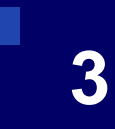

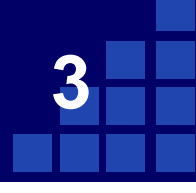

#### {Создаем процедуру для работы}

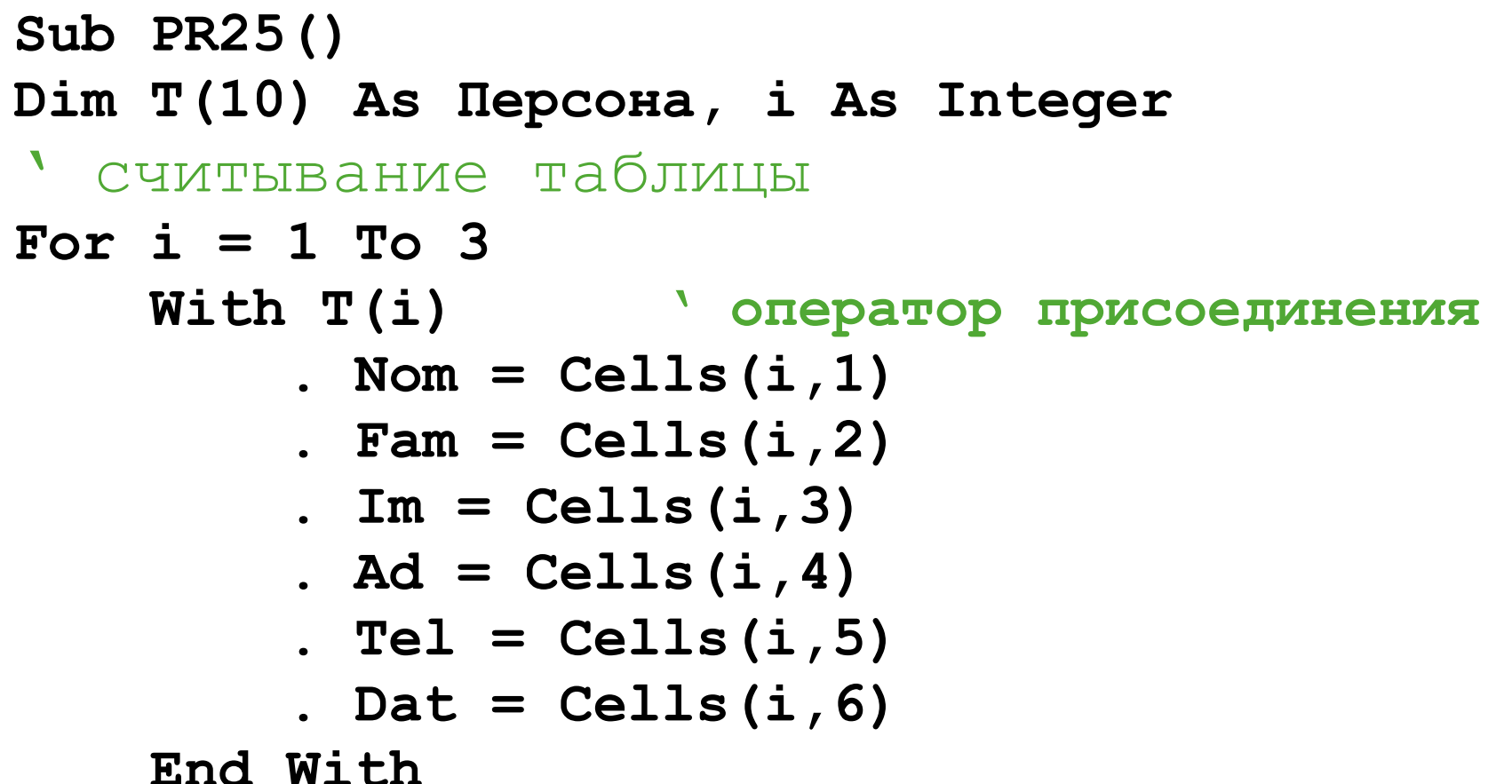

Next i

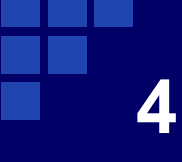

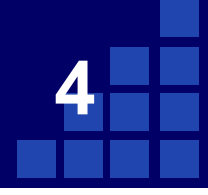

обработка таблицы For  $i = 1$  To 3 With  $T(i)$ If .Fam="Петров" And .Im="Николай" Then MsgBox (.Nom & " " & .Fam & " " & .Im & " " & .Ad & " " & .Tel & " " & .Dat) End If End With Next i End Sub

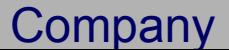

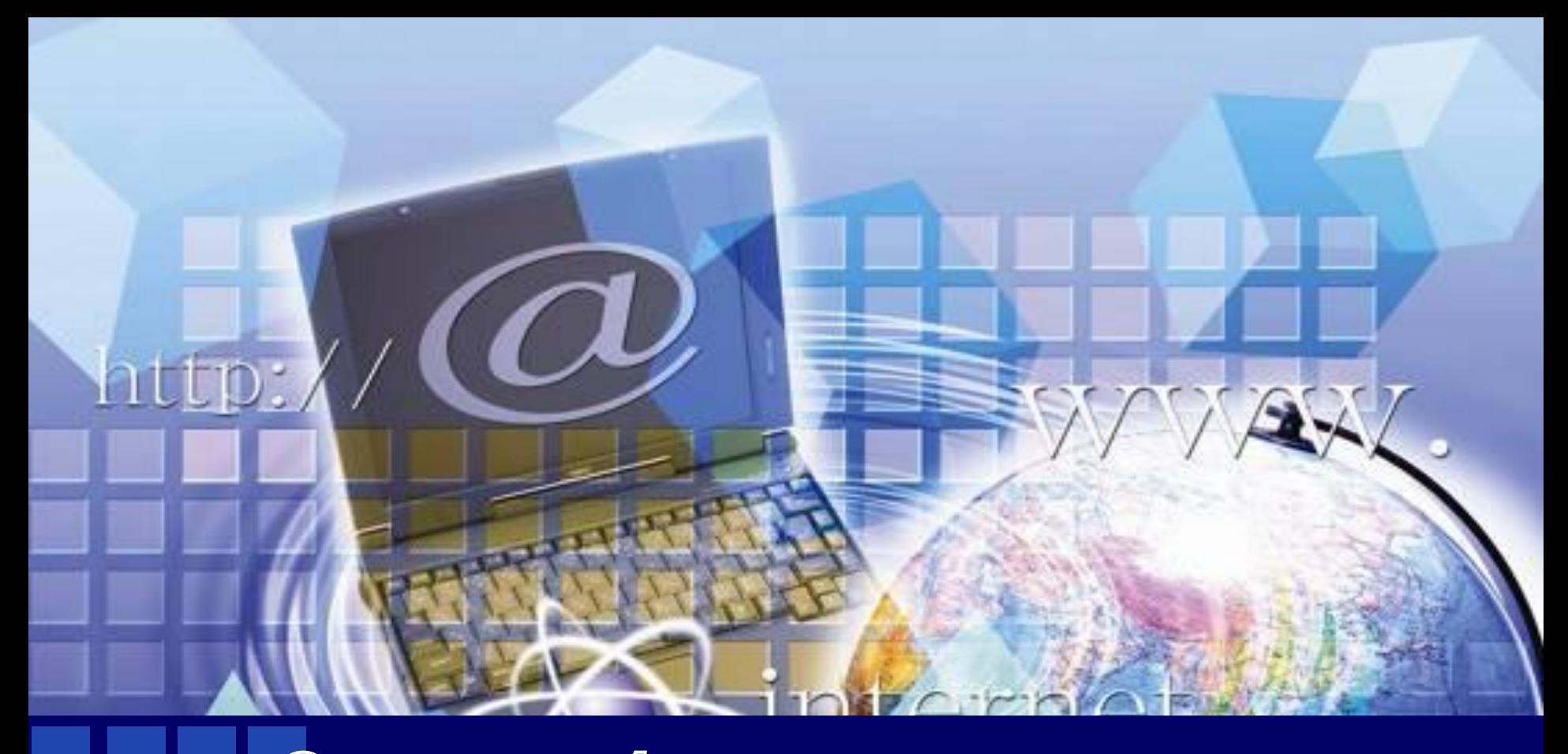

# Chacubo sa chumahue